# **Application Development Templates in SAS/AF**

Carl R. Haske, Ph.D., STATPROBE, Inc., Ann Arbor, MI

# **ABSTRACT**

Proper applications are logically divided into layers. This division allows the developer to derive generic templates that are reusable in different types of software systems. Templates promote the logical organization of applications into generic and application-specific elements. Templates also enhance usability because they give applications a consistent presentation. For the developer, the advantages of using templates are rapid application development and consistency across multiple applications. The consistency provided by templates contributes to a reduced learning curve for end users as they become familiar with many applications developed with use of the same templates.

Standard templates handle system level details like registering users, maintaining a data dictionary, tracking system activity with an error log, typical database management functions, and typical dialogs with the user. Templates also provide default behavior in an application. An application can completely override default behavior for any special application needs or perform tailored behavior and branch to the default behavior.

Templates are organized in SAS® catalogs. An application is developed quickly in SAS by assembling template entries that are stored in template catalog files. This paper describes different types of templates and methods for integrating generic templates and customized elements into a complete software package.

## **INTRODUCTION**

The relatively new object-oriented features in the SAS/AF system provide a good framework for the development of applications in the SAS system. Version 6.11 provided additional classes that are very useful in database applications. This paper describes the concepts of object-oriented programming and classes in the SAS system. The first section discusses the fundamental concepts of objectoriented programming and describes how these concepts are implemented in the SAS system. The second section shows how to derive a class and shows how to use the class in a simple application. The third section shows how to design an application development framework to allow quick prototyping and enable rapid development of the application front end. The final section shows how to logically organize templates that can be reused in multiple SAS/AF applications.

### **OBJECT-ORIENTED PROGRAMMING**

In object-oriented programming, the emphasis is on objects, which are programming constructs that consist of data and actions performed on the data. Objects in a program or system are actually created as instances of classes. Classes provide the template for objects in an application. Therefore, object-oriented programming involves techniques that enhance the development of applications.

A SAS/AF application consists of a series of frames that interact with the user and perform actions based on user input. A frame consists of a set of objects that the user manipulates graphically in order to perform the application tasks. In an application, it is very common to use similar objects on different frames to perform actions specific to the frame. The example in the next section is an object that allows the user to select items from a list with the intent of performing an action on the selected items. For example, an application component may provide the ability to select specific data sets from a list for printing, browsing, copying, or some other action.

Alternatively, an application may need the ability to display a list of users in order to delete the users from the system or assign the users to a group, project, or other specific attribute. The nature of the list items and subsequent action is not important to the object. The object only needs the ability to manipulate list items between two lists. During the design phase of an application, objects and their purposes are defined. Objects of similar purpose should be organized into classes and act as the basis for a class library.

The data of a class contain information about the class, and the methods are procedures to access the data, modify the data, and send messages to other objects. SAS/AF has several classes, including buttons, icons, list boxes, radio boxes, and graphic displays, with which to build a user interface for applications. The data for these classes are referred to as attributes and are stored in instance variables. Methods define the specific actions that occur on all the instance variables in the class. An application frame is constructed by pasting objects on a blank palette and relating the actions of the objects with the frame's program code. The developer must determine the specific actions that occur when objects are manipulated and combine the various actions into a cohesive, functional system.

## **DERIVING CLASSES IN SAS/AF**

Subclasses are derived from a parent class and they inherit all of the parent's data and methods. The methods of the parent class can be overridden, replaced, or supplemented for use by the subclass. In addition, new attributes and methods can be defined for subclasses. The steps for developing a subclass in SAS/AF are as follows.

- Derive the subclass
- Identify new instance variables
- Identify new methods and methods to be overridden
- Program SCL entries for new methods and overridden methods
- Design a custom attribute window to initialize instance variables
- Add the new class to the SAS/AF resource list

The focus of this paper does not involve the derivation of a subclass. "Taking Advantage of Inheritance in SAS/AF<sup>®</sup> Applications" in the SUGI 21 Proceedings, by the author, details the process of deriving a subclass. Instead we discuss an example of a subclass and how it is used in an application.

### **Example: Tiny Chooser Class**

Figure 1 shows the graphic display of the Tiny chooser class. It is a child of the composite class that contains six objects.

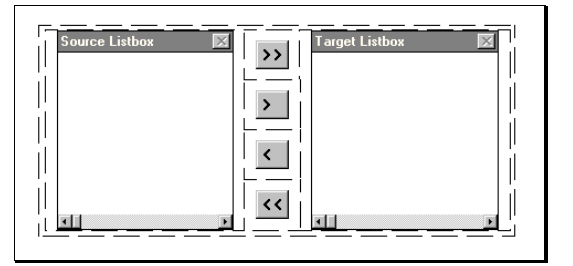

**Figure 1.** Tiny chooser class

Two of the objects are list boxes and four of the objects are controls. This chooser class contains a minimal number of controls to move items between two list boxes. The tiny chooser is typically used in a frame by allowing the user to select certain items and then perform some type of action on the items.

**Table 1.** Tiny Chooser Instance Variables

| Instance<br>Variable | Position                 | Description                                          |
|----------------------|--------------------------|------------------------------------------------------|
| <b>SOURCE</b>        | List box on the left     | Contains items to select<br>from                     |
| <b>TARGET</b>        | List box on the<br>right | Contains selected items                              |
| ADDALL               | Top control              | Moves all items from<br><b>SOURCE to TARGET</b>      |
| ADD                  | Second control           | Moves selected items from<br><b>SOURCE to TARGET</b> |
| <b>RFM</b>           | Third control            | Moves selected items from<br><b>TARGET to SOURCE</b> |
| RFMALL               | Bottom control           | Moves all items from<br><b>TARGET to SOURCE</b>      |

Table 1 lists the new instance variables defined in the tiny chooser class. Each graphical object in the tiny chooser class has a corresponding instance variable. These instance variables are the data for a tiny chooser object.

When designing the tiny chooser class, it was necessary to consider the methods needed. The primary methods involve moving items between the SOURCE and TARGET object when one of the four control objects is selected. These methods should execute when any of the four controls ADDALL, ADD, REM, and REMALL is selected. Also, if the mouse is double clicked on an item in a list, that item should move to the opposing list.

**Table 2.** Tiny Chooser Methods

| Method                  | <b>Status</b> | Description                    |
|-------------------------|---------------|--------------------------------|
| MOVE ALL                | <b>New</b>    | Moves all items from list      |
|                         |               | box to opposing list box       |
| MOVE SELECT             | <b>New</b>    | Moves selected items           |
|                         |               | from list box to opposing      |
|                         |               | list hox                       |
| <b>REPOP SOURCE</b>     | <b>New</b>    | <b>Forwards</b>                |
|                         |               | REPOPULATE to<br><b>SOURCE</b> |
| REPOP TARGET            | <b>New</b>    | Forwards                       |
|                         |               | REPOPULATE to                  |
|                         |               | <b>TARGET</b>                  |
| <b>SET SOURCE TITLE</b> | <b>New</b>    | Forwards SET TITLE             |
|                         |               | to SOURCE                      |
| <b>SET TARGET TITLE</b> | <b>New</b>    | Forwards SET TITLE             |
|                         |               | to TARGET                      |
| _GET_TEXT               | Override      | Forwards GET TEXT              |
|                         |               | to TARGET                      |
| OBJECT LABEL            | Override      | Performs specific              |
|                         |               | actions when various           |
|                         |               | objects are selected           |

The four controls of the tiny chooser class can be categorized to two types of controls performing different actions on a pair of lists. The two different actions are

- Move all items between lists.
- Move selected items between the lists.

Therefore, two primary methods are needed. These methods will accept two lists as parameters. The order that the lists are passed to the methods determines which direction to move list items. Additional methods are needed in order to repopulate list boxes and set titles. Table 2 shows the complete list of all new and overridden methods used in the tiny chooser class.

\*\*\* MOVE\_ALL \*\*\*; MOVEALL: Method src tar 8; call send(src,'\_GET\_MAXROW\_',nrow); Do i=1 to nrow: call send(src,'\_GET\_TEXT\_',i,itemtext);

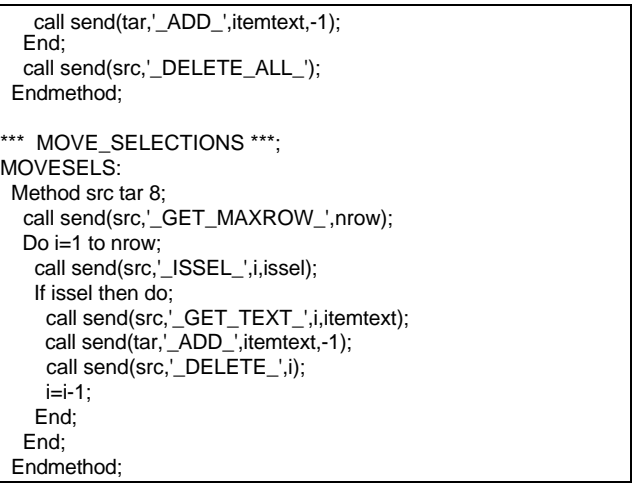

### **Listing 1.** MOVE\_ALL and MOVE\_SELECTION methods

The code for the MOVE\_ALL and MOVE\_SELECTIONS methods is displayed in listing 1. The numeric parameters of the methods represent object ids for two list boxes. The parameter src represents the list box in which items are selected to move to the list box represented by the parameter tar.

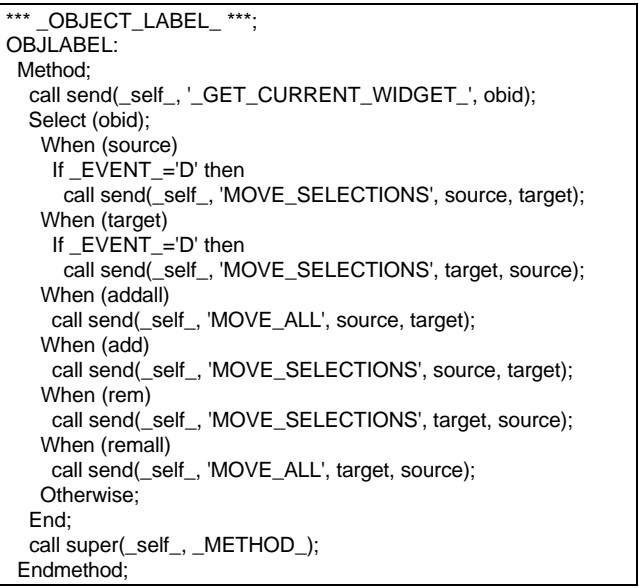

**Listing 2.** \_OBJECT\_LABEL\_ method

The method MOVE\_ALL performs three basic steps. The first step determines how many items are in the src list box by sending the \_GET\_MAXROW\_ method. The second step executes a loop over the items in src and gets the text of each item and adds the text to the tar list box. The third step deletes all the items in src. The method MOVE\_SELECTED performs the same three steps, except only the selected items are acted on. Note that these two methods are usable by other chooser classes or in any setting where items are moved between list boxes. In other words, the actual functioning of the methods is independent of the overall intent of the class. This is a good example of how object-oriented programming can yield reusable code.

Listing 2 shows the code behind the OBJECT LABEL method. This method executes whenever any object contained in a tiny chooser object is selected. The first step of the method determines which object was selected by sending the<br>GET\_CURRENT\_WIDGET\_method. A\_select\_block\_then  $-GET_CURRENT_WIDGET$  method. branches to the appropriate code based on the selected object. For

both the SOURCE and TARGET objects, if a mouse double click is detected, then all selected items are moved from the list box to the opposing list by the MOVE\_SELECTIONS method. The remaining code blocks handle the cases where one of the controls was clicked with the mouse. In each case, the appropriate method, either MOVE\_SELECTIONS or MOVE\_ALL, is sent to \_self\_ with SOURCE and TARGET passed according to the direction of item movement. The final step executes the \_OBJECT\_LABEL\_ method of the parent composite class.

Figure 2 shows a sample application that uses a tiny chooser. This application consists of a frame entry called Chooser.frame with a SCL entry called *Chooser.scl.* Table 3 shows the objects in chooser.frame. This application has no practical operation; it is used here to depict how the tiny chooser might be utilized in a real application.

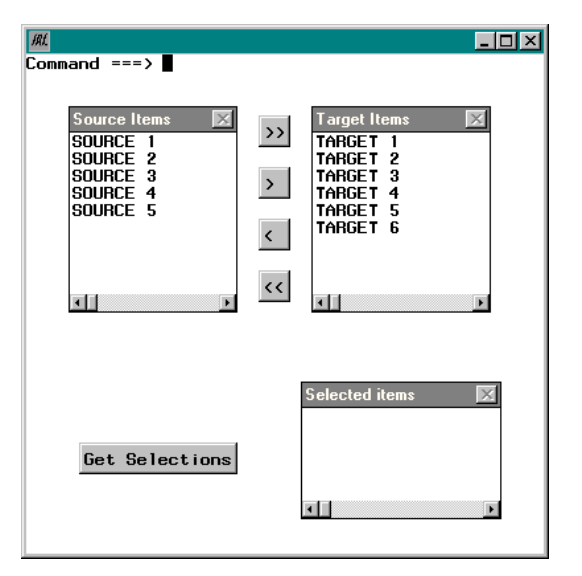

**Figure 2.** Sample application using the tiny chooser

**Table 3.** Objects in Chooser.frame

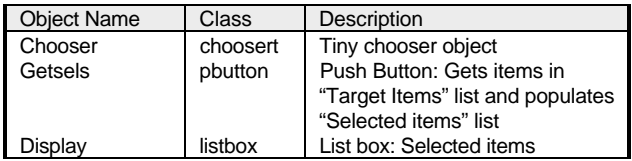

When the application starts, both list boxes are populated with text items. At any point while the application is running, when the "Get Selections" button is clicked, the items displayed in the "Target Items" list box are displayed in the "Selected Items" list box. Figure 3 shows the application after items in the lists have been moved and the "Get Selections" button has been clicked.

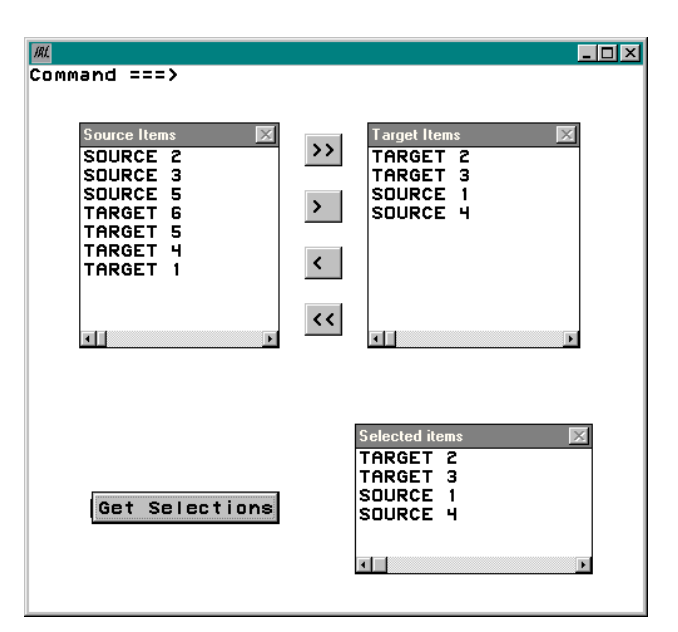

**Figure 3.** Running the sample application

Listing 3 shows the code behind the frame. The code is very simple and shows how easy it is to implement an object from the tiny chooser class. The INIT section of the code initializes the items in both the SOURCE and TARGET list boxes. The push button GETSELS gets all the items in the TARGET list box and displays the items in the DISPLAY list box. In an actual application, the GETSELS block of code would be used to perform an action on all selected items. For example, an application may print or copy a set of selected data sets.

```
Length text $40;
INIT:
 source=makelist();
  rc=insertc(source,'SOURCE 1',-1);
 rc=insertc(source,'SOURCE 2',-1);
  rc=insertc(source,'SOURCE 3',-1);
  rc=insertc(source,'SOURCE 4',-1);
  rc=insertc(source,'SOURCE 5',-1);
 target=makelist();
  rc=insertc(target,'TARGET 1',-1);
  rc=insertc(target,'TARGET 2',-1);
  rc=insertc(target,'TARGET 3',-1);
  rc=insertc(target,'TARGET 4',-1);
  rc=insertc(target,'TARGET 5',-1);
  rc=insertc(target,'TARGET 6',-1);
 call notify('chooser', 'SET_SOURCE_TITLE', 'Source Items');
 call notify('chooser', 'SET_TARGET_TITLE', 'Target Items');
Return;
GETSELS:
  call notify('display','_DELETE_ALL_');
  call notify('chooser', '_GET_MAXSEL_', nsel);
  Do i=1 to nsel;
   call notify('chooser', '_GET_TEXT_', i, text);
   call notify('display', '_ADD_', text, -1);
 End;
Return;
TERM:
 rc=dellist(source);
 rc=dellist(target);
```
**Listing 3.** Chooser.scl

Return;

# **APPLICATION FRAMEWORK**

An application framework consists of a set of logical tasks. Tasks are organized in a hierarchical manner. Higher-level tasks can branch to additional subtasks. For example, an application task might be "Database Administration"; however, this task may consist of several tasks, including "Setup Database," "Modify Database," "Copy Database," "Browse Database," and "Print Database." Therefore, when the user tells the application to perform a specific task, the application will either branch to a set of subtasks or complete the execution of the task.

The natural structure for this task management is a tree (see diagram 1). Each node represents a task. Each node or task, when selected, either branches to additional tasks or performs a specific task. In the diagram, one task can branch to as many as four levels in the task hierarchy.

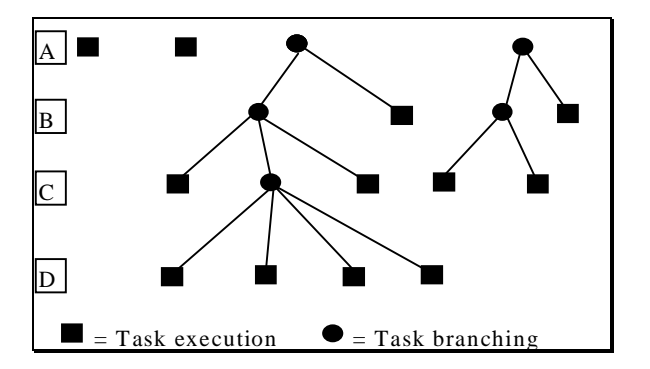

**Diagram 1.** Application schematic

Note that the navigation through such a system, i.e. branching from node to node and executing actions, is independent of the actual content at each node. A general system that models this process has a user interface commonly referred to as a "switchboard."

To realize this application structure in SAS/AF, STATPROBE developed a subclass of the Image Icon class. The subclass is referred to as the Menu Image Icon class. A switchboard in an application consists of a set of Menu Image Icon objects. Every application is prototyped by defining a set of switchboards as parameters in the system. To complete an application, it is necessary only to program the frames for Menu Image Icon objects that execute a specific function as opposed to branching to another switchboard. The Menu Image Icon class has four new instance variables listed in table 4.

**Table 4.** Menu Image Icon Class Instance Variables

| Instance Variable | Description                                 |
|-------------------|---------------------------------------------|
| DISP APP          | Catalog entry to display                    |
| SLIST             | Slist entry corresponding to a Menu Image   |
|                   | Icon set                                    |
| <b>SYSLEV</b>     | Display attribute for system administration |
| <b>TASKI FV</b>   | Display attribute for task levels           |

Designing an application front-end has been reduced to a matter of minutes. The developer can produce several prototypes and meet with the users to discuss the direction of the application before investing too much development time. Another advantage of this framework arises during application development. There are many cases where the specific frame behind a Menu Image Icon object is general enough that the frame can be saved as a template and reused in other applications. Generic functions are independent of application specifics. In our framework, all independent functions include

Login system

- Change password
- Application node navigation
- Error log
- Quit to SAS
- **Fxit**

Listing 4 shows the code for main.scl. This module is a generic application driver. As an application prototype is developed, the code in main.scl may be modified to accomplish design changes at the high-level function of the application. However, it is typical for this program to remain static throughout the development of the application.

Main.scl has four primary sections:

- Initialize DBFS
- Initialize system environment
- Login user
- Execute application

INIT:

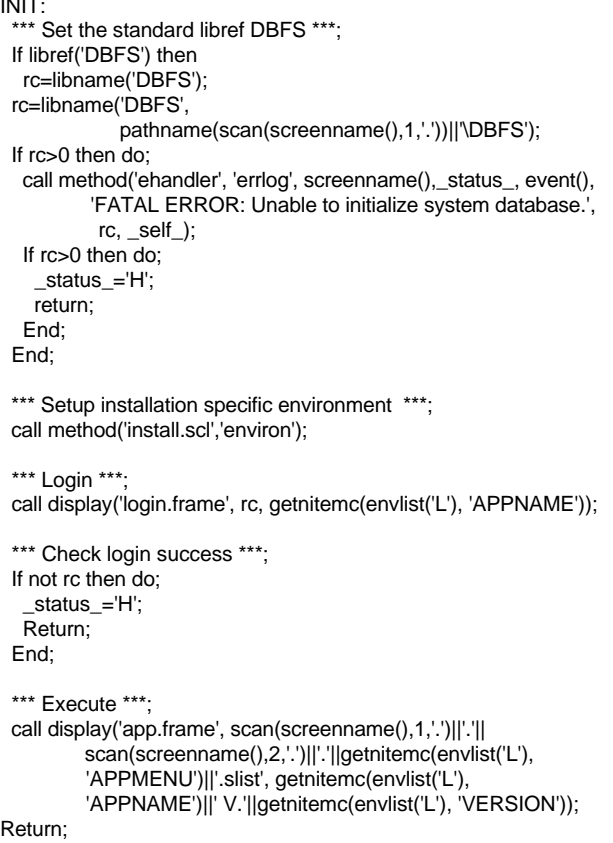

### **Listing 4.** Main.scl

The standard library DBFS is included in all applications. The acronym DBFS stands for "Database File System." The DBFS consists of the user table, project table, assignments table, and any other specific files necessary to track data for an application. The DBFS files typically reside in a subdirectory DBFS of the application directory. If an application is very basic and does not need to track system data in a database file system, these statements are removed from main.scl.

The method *environ* is invoked to set up the application environment. Listing 5 shows the environ method for a basic employee candidate survey application used for

- Completing surveys on candidates
- Reporting, summarizing, and graphing results
- Modifying survey questions

ENVIRON: Method;

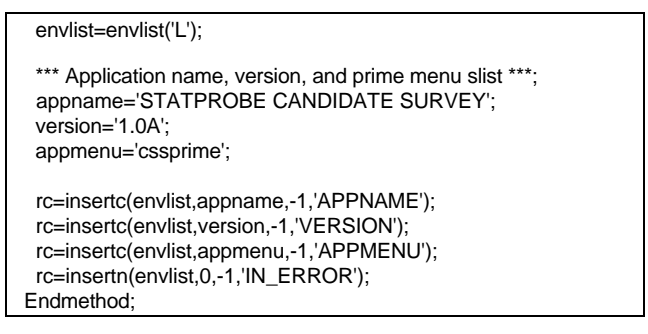

### **Listing 5.** Environ method

Each application must always have the environ method modified for

- Application name
- Version control number
- Primary switchboard

These parameters are stored in the applications local environment list. This technique facilitates the development of generic templates. When the code for a template is written, global application information can be referenced from the environment list. Typical applications store additional data in the environment list, such as standard file structures for projects.

Note that statements in main.scl reference the environment list after the environ method is invoked. For example, the application title is passed to the login frame to display the application name (see figure 7 in the next section). The login system requires a standard user table with fields representing user id, user name, and password.

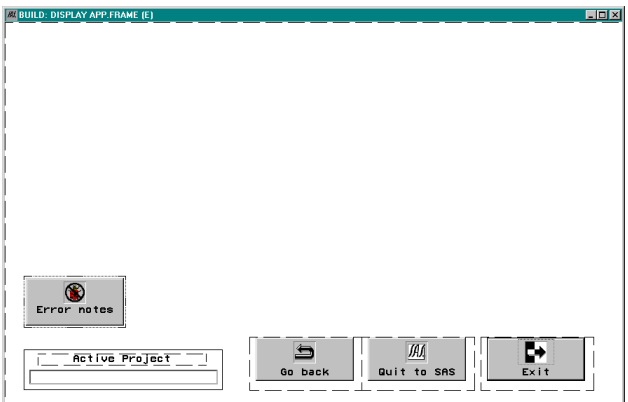

#### **Figure 4.** App.frame

The final statement in main.scl performs a call display to execute the application. The application primary switchboard, application name, and version are passed to the frame app.frame. This frame is a generic application node navigator. Figure 4 displays app.frame. There are basic controls for viewing error notes, going back along the node tree, quitting SAS, and exiting the application. All these controls are standard to every application. There is a large blank area above the control that is reserved to display switchboards.

An additional level of standard functions is typically included in STATPROBE's applications. These functions include

- User administration
- Project administration
- Project selection
- Active project display

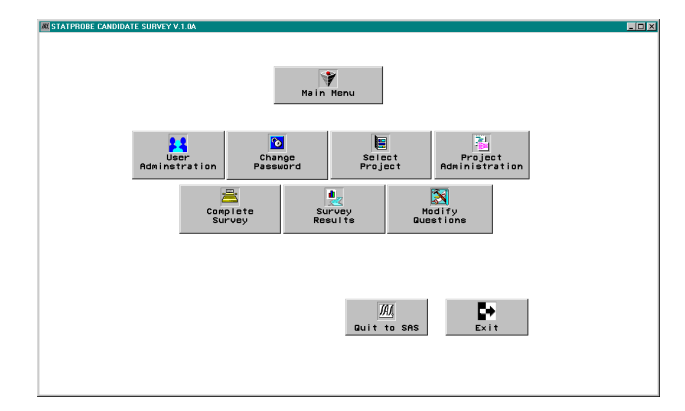

**Figure 5.** Primary switchboard

Figure 5 shows the primary switchboard of an application. Figure 6 shows a second-level switchboard. This switchboard displays after the "Survey Results" Menu Image Icon object on the primary switchboard is selected.

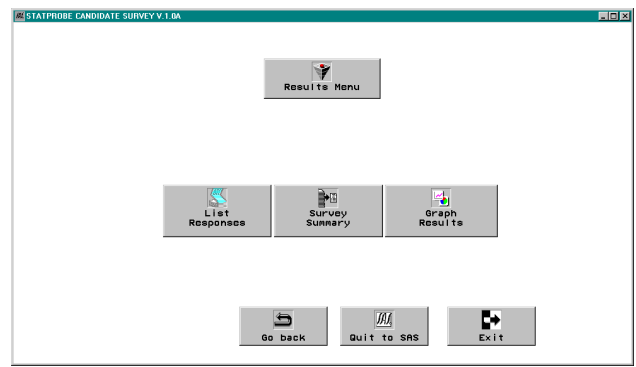

**Figure 6.** Second-level switchboard

# **REUSABLE TEMPLATES**

This section describes some of the template frames that are usable in all applications. The previous section described the login procedure. The login frame is displayed in figure 7.

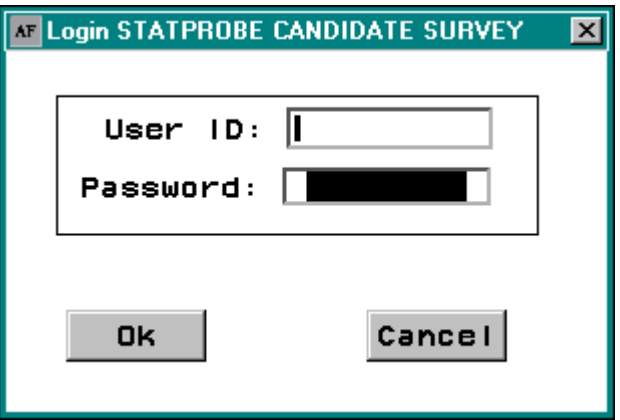

**Figure 7.** Login screen with title

The code for the INIT section of the frame is displayed in listing 6. Notice that the application name is a parameter in the code and is used to set the title of the login frame. Each application uses a standard structure for the system user table, allowing use of the generic login frame. Also, if the login frame is ever changed or updated, it will automatically be updated for all applications. The

code for the login frame also shows how the error handler works. Although the error handler is not a graphical component of applications, it consists of an SCL entry and is considered a template since it is usable in all applications. If the login frame fails to open the user table, the error handler writes information to a slist entry in the errorlog catalog for an application, allowing the developer to track user problems and debug the system.

INIT: \*\*\* Assume failure \*\*\*; rtn=0; \*\*\* Set application title \*\*\*; call send(\_frame\_, '\_SET\_TITLE\_', 'Login '||appname); \*\*\* Make a list to hold the user id and set key \*\*\*; userlst=makelist(); \*\*\* Open USER data set \*\*\*; user=open('dbfs.user'); If not user then do; call method('ehandler', 'errlog', screenname(), \_status\_, event(), sysmsg(), dsid, \_self\_); call notify('ok', '\_GRAY\_'); End; Return;

**Listing 6.** INIT section of login.frame

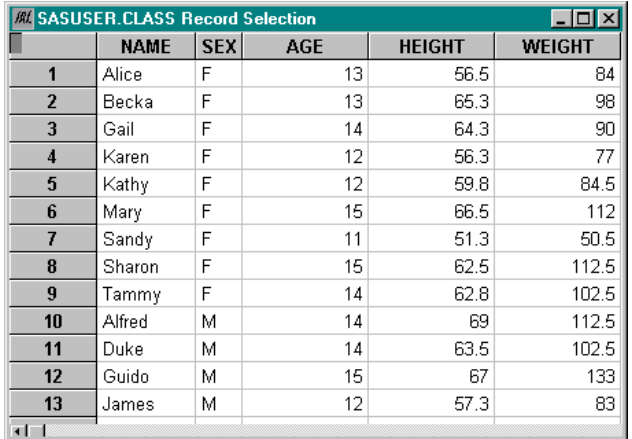

**Figure 8.** Selector template

```
INIT:
   call send(_frame_, '_GET_WIDGET_', 'tbl', tblid);
 call send(tblid, '_SET_DATASET_', dataset);
 If keyname^=_BLANK_ then do;
    vals=makelist();
    rc=insertc(vals, keyval, -1, keyname);
    call send(tblid,'_SET_KEY_',rc,keyname,'EQ','SCROLL',vals);
    rc=dellist(vals);
   End;
   If row^=. then
    call send(tblid, '_GOTO_ABSOLUTE_ROW_', row);
   call send(_frame_,'_SET_TITLE_',dataset||' Record Selection');
Return;
MAIN:
   call send(tblid, '_GET_CURRENT_ROW_NUMBER_', row);
    _STATUS_='H';
Return;
```
**Listing 7.** Code for selector template

Figure 8 shows the SELECTOR template. The selector can be used by a procedure to select a data set record and perform an action on that record. The calling procedure passes the data set name as a parameter and the selector frame displays the data set in a data table. When the user clicks on the desired record, the record number of the selected record is returned to the calling procedure. The calling procedure receives this information and performs the action on the record. Listing 7 shows the code for the selector template.

### **CONCLUSION**

This paper has presented an approach to object-oriented programming in SAS/AF. We discussed the use of classes, an application framework, and two templates that have been developed at STATPROBE. These techniques are powerful and provide a great deal of streamlining to the application development process. A typical application can be prototyped in a couple of days, and the user can be involved in the software design phase to a greater degree. A basic application can be fully developed and tested in less than one week. More complex applications typically take one month to two months to fully compose.

Many templates been developed by STATPROBE, too numerous for the scope of this paper. This library of templates took two months of development time. As STATPROBE develops more applications, our library of templates continues to grow.

## **REFERENCES**

Haske, Carl R. (1995), "Using SAS/AF<sup>®</sup> and Frame Entry to Access Data," Proceedings of the Twentieth Annual SAS Users Group International Conference, 647-651.

Haske, Carl R. (1995), "Developing SAS/AF® Applications for Reviewing Clinical Data," Proceedings of the 1995 Midwest SAS Users Group Conference, 5-9.

Haske, Carl R. (1996), "Taking Advantage of Inheritance in Developing SAS/AF<sup>®</sup> Applications," Proceedings of the Twenty-First Annual SAS Users Group International Conference, 11-16.

Haske, Carl R. (1996), "A Clinical Data Management System in SAS<sup>®</sup>," Proceedings of the Twenty-First Annual SAS Users Group International Conference, 1217-1222.

Haske, Carl R. (1996), "Developing SAS/AF® Data Management Applications," Proceedings of the 1996 Pharmaceutical SAS Users Group Conference.

Haske, Carl R. (1996), "Developing Clinical Software Systems in SAS/AF<sup>®</sup>," Proceedings of the 1996 Southeast SAS Users Group Conference, 88-97.

SAS Institute, Inc. (1993), SAS/AF<sup>®</sup> Software: FRAME Entry, Usage and Reference, Version 6, First Edition, Cary, NC: SAS Institute Inc.

SAS Institute, Inc. (1994), SAS® Screen Control Language: Reference, Version 6, Second Edition, Cary, NC: SAS Institute Inc.

# **ACKNOWLEDGMENTS**

Thanks to Paul Schwankl for assistance in the preparation of this paper.

SAS and SAS/AF are registered trademarks of SAS Institute Inc. in the USA and other countries. <sup>®</sup> indicates USA registration.

## **AUTHOR'S ADDRESS**

Carl R. Haske, Ph.D. STATPROBE, Inc. 3885 Research Park Drive Ann Arbor, MI 48108 (313) 769-5000 x115 E-Mail: chaske@statprobe.com